# Справочник абонента МТС

Подробности на www.mts.ru

## мтс оператор связи **MTC**

## Здравствуйте!

Сегодня уже трудно представить современный мир и нашу жизнь в нем без мобильной связи.

Выбирая мобильного оператора, каждый из нас делает ответственный шаг. Ведь мы выбираем долгосрочного партнера, который будет помогать нам делиться мыслями, планами и эмоциями.

Спасибо за то, что своим оператором связи вы выбрали МТС.

## Содержание

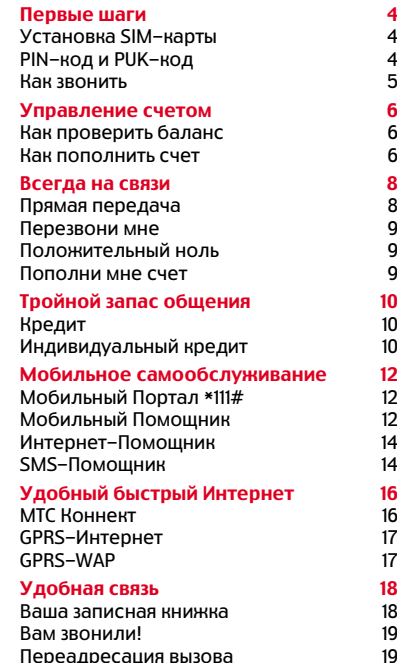

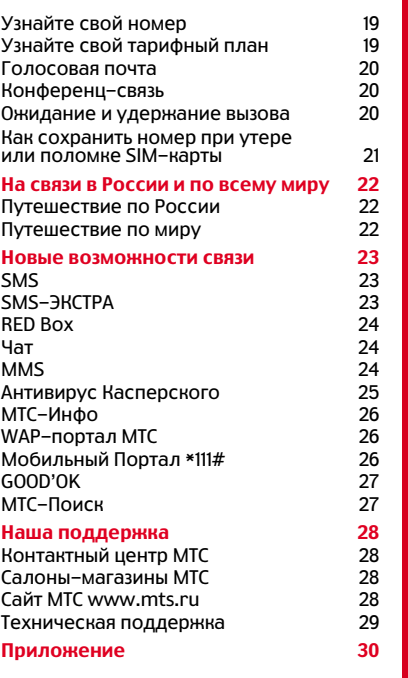

МТС — мобильный оператор с огромными возможностями. МТС предоставляет абонентам широкую сеть покрытия, надежное качество связи, разнообразие тарифных планов и большой выбор самых современных услуг, предлагаемых мобильной телефонией.

Мы работаем для того, чтобы вы могли получать от жизни больше!

Мы рады ответить на ваши вопросы на сайте www.mts.ru или в ближайшем салоне-магазине МТС.

Мы рядом!

## Первые шаги!

SIM-карта - это специальный молуль, устанавливаемый в телефонный аппарат абонента при подключении. Она является хранителем информации об абоненте. В памяти SIM-карты находятся ваш сотовый номер, записная книжка и другие сведения.

### Установка SIM-карты

- Отделите SIM-карту ОТ ПЛАСТИКОВОЙ ОСНОВЫ
- Установите SIM-карту в ваш телефон
- **В** Включите телефон, руководствуясь инструкцией

Без SIM-карты вы можете звонить только на номер службы спасения 112. Если это необходимо, уточните правила установки SIM-карты в инструкции к вашему телефону.

## PIN-код и PUK-код

При подключении к сети МТС вместе с SIM-картой вы получаете PIN-код и PUK-код.

PIN-код (от 4 до 8 цифр) защищает вашу SIM-карту от несанкционированного использования. Если включена функция «запрос PIN-кода» PIN-код необходимо вводить каждый раз при включении телефона. Будьте внимательны при наборе PIN-кола! При неверном наборе PIN-кола 3 раза подряд SIM-карта будет временно заблокирована. Для разблокирования SIM-карты введите РИК-код (8 цифр). Процедура описана в Инструкции к мобильному телефону.

Если вы неверно набрали PUK-код 10 раз подряд. SIM-карта будет полностью заблокирована. В этом случае вы можете обратиться в любой салон-магазин МТС и бесплатно заменить SIM-карту.

Адрес ближайшего салона-магазина смотрите на www.mts.ru

#### Как звонить

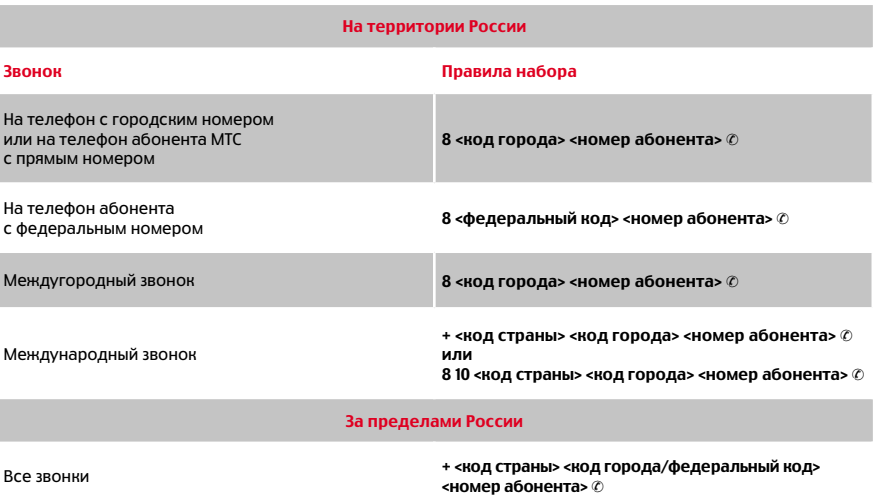

Набор номера при исходящем звонке производится без ожидания гудка после набора 8. Стоимость звонков зависит от направления, вашего местонахождения и тарифного плана. Для совершения международного исходящего звонка необходимо подключить услугу «Международный доступ». Подробности на сайте www.mts.ru в разделе «Услуги».

## Управление счетом

Мы создали для вас удобную систему, которая позволит в любой момент получать информацию о состоянии вашего лицевого счета и своевременно пополнять баланс.

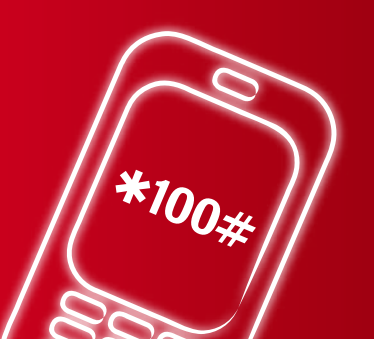

### Как проверить баланс

- Наберите с вашего мобильного телефона ✱100# ✆ или #100# ✆ (для телефонов, которые не поддерживают русский язык)
- Через Мобильный Помощник наберите 0022 11 ©
- Через Интернет-Помощник на сайте МТС вашего региона
- Через «МТС-Инфо» в меню вашего телефона

### Как пополнить счет

МТС предлагает вам возможность оплачивать мобильную связь на всей территории сети МТС России через «Единую систему приема платежей» (ЕСПП) и подключенные к ней внешние платежные системы. Вы можете пополнить баланс ваших близких и знакомых, являющихся абонентами МТС и проживающих в других регионах России, а также в любой момент пополнить баланс вашего телефона при нахождении в роуминге, причем средства будут зачислены сразу же. ■■■■■

Вы всегда можете выбрать такой способ оплаты, который удобен именно вам:

**Наличными в салонах-магазинах МТС.** отделениях банков, торговых и сервисных предприятий, в салонах связи дилеров и других местах приема платежей МТС

- Через банкоматы при помощи банковской карты
- При помощи Карты оплаты. Вы можете пополнить ваш счет независимо от места приобретения карты и вашего местонахождения
- **По безналичному расчету (реквизиты МТС** вы можете найти в абонентском договоре или на сайте МТС)
- Через Интернет и по телефону с помощью кредитных и банковских пластиковых карт в различных платежных системаx.
- При помощи услуги «Онлайн-платеж» на сайте www.mts.ru, раздел «Как платить» с использованием пластиковой карты Visa (в том числе персонализированная Visa Electron), MasterCard ■ Через банкоматы при помощи банковсі<br>
марты<br>
При помощи Карты оплаты. Вы можете<br>
пополнить ваш счет независимо от<br>
места приобретения карты и вашего<br>
местонахождения<br>
■ По безналичному расчету (реквизиты М<br>
вы можете н

Вы также можете пополнить ваш счет при помощи:

- Мобильного телефона со счета в банке (услуга «Мобильный банк»)
- Услуги «Пополни мне счет»
- Услуги «Прямая передача»

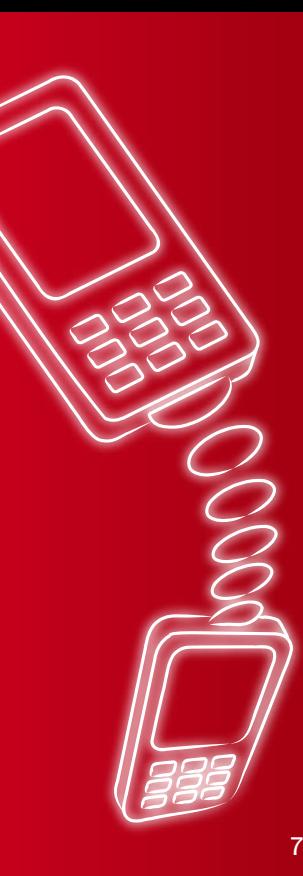

## Всегда на связи

МТС дает абонентам возможность оставаться на связи даже при нулевом или отрицательном балансе и предлагает простые и удобные в использовании сервисы.

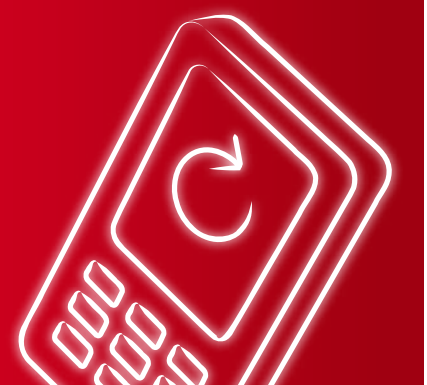

#### Прямая передача

Вы можете в любой момент пополнить баланс другого абонента МТС, используя лишь собственный мобильный телефон.

- 1. Отправьте запрос.
- Для разового пополнения счета наберите команду:

#### ✱112✱ номер абонента в 10-значном формате (без 8)  $\ast$  [сумма]  $\#\oslash$

■ Для регулярного пополнения счета один раз установите необходимые параметры:

#### ✱114✱ номер абонента в 10-значном формате (без 8)  $*$  [период]  $*$  [сумма]  $\#\oslash$

#### Периодичность платежа:

1 — ежедневный, 2 — еженедельный, 3 — ежемесячный. Минимальная сумма одного перевода составляет 1 руб., максимальная — 300 руб.

#### 2. После отправки запроса дождитесь SMS с кодом подтверждения перевода и следуйте дальнейшим инструкциям системы.

Услуга оказывается при условии, что оба абонента заключили договор с МТС в одном макрорегионе (см. Приложение). Услуга доступна в домашней сети и в роуминге. Не доступна абонентам с кредитным методом расчетов. Подробности по номеру 05904 (звонок с мобильного бесплатный) и на сайте www.mts.ru в разделе «Услуги».

#### Перезвони мне

Если остатка на вашем счете недостаточно, чтобы позвонить, вы можете отправить абоненту бесплатный запрос. Просто наберите со своего мобильного телефона:

#### $*110*$  номер абонента  $#$  ©

На номер, указанный вами в запросе, придет SMS с текстом: «Перезвоните мне, пожалуйста» — с указанием вашего номера, даты и времени отправки запроса.

Услуга предоставляется бесплатно, не требует подключения, доступна для всех абонентов МТС в домашней сети и в роуминге.

#### Положительный ноль

Даже если ваш баланс отрицателен или равен нулю, вы можете принимать звонки, SMS и пользоваться бесплатными услугами МТС.

Услуга предоставляется бесплатно, не требует подключения. Недоступна абонентам с кредитным методом расчетов.

#### Пополни мне счет

Если ваш баланс отрицателен или равен нулю и нет возможности самостоятельно пополнить баланс, попросите кого-нибудь из близких людей помочь вам. Наберите со своего мобильного телефона:

#### $*116*$  номер абонента  $# \oslash$

На номер, указанный вами в запросе, придет SMS с текстом: «Пожалуйста, пополните мне счет».

Услуга предоставляется бесплатно и доступна всем абонентам МТС в домашней сети и в роуминге. Отправить запросы «Перезвони мне» и «Пополни мне счет» вы можете любому абоненту МТС, Билайн или МегаФон. Для смены языка отображения информации (для телефонов которые не поддерживают русский язык) наберите команды: ✱111✱6✱2# ✆ — переключение на язык транслитерации ✱111✱6✱1# ✆ — переключение на русский язык

q

## Тройной запас общения

Вы можете продолжать звонить, отправлять SMS и пользоваться другими сервисами МТС, даже когда на вашем счете закончились деньги, а оплачивать счета в следующем месяце, когда вам удобно. Подключая услугу «Кредит» или «Индивидуальный кредит», вы выбираете запас общения, оптимальный именно для вас.

## Кредит

Вы можете пользоваться услугами связи МТС даже при отрицательном балансе, а их оплату перенести на следующий месяц. Выберите удобный для вас способ подключения услуги:

- Отправьте SMS с цифрой **1** на номер **2828**
- Наберите с вашего мобильного телефона  $*111*30#$
- Через Интернет-Помощник на сайте www.mts.ru
- Через Мобильный Помощник по номеру 0022 2118 ©

Для отключения услуги «Кредит» отправьте SMS с цифрой 0 на номер 2828

Подключение услуги — платное (размер платы за подключение равен сумме кредитного лимита). По истечении 6 месяцев с момента подключения услуги плата за подключение возвращается на ваш лицевой счет в виде бонуса. Услуга предоставляется на территории домашнего региона и в роуминге. **• Влиния Влиния САЛОВ (СЛИВ)** 1 НА НОМЕ **• НАБЕРИТЕ С ВАШЕТ С ВАШЕТ С В ЧЕРЕЗ ИНТЕРНЕТ** – ПОМОЩНИК НА САЙ **WWW.mts.ru**<br>
• Через Мобильный Помощник на сай **www.mts.ru**<br>
• Через Мобильный Помощник – по номеру 0022 2118 ©<br>

Подробные условия услуги по номеру 05902 (звонок с мобильного бесплатный) и на сайте www.mts.ru в разделе «Услуги».

### Индивидуальный кредит

Вы можете самостоятельно определять размер кредитного лимита в зависимости от ваших затрат на услуги связи МТС.

Подключить или отключить услугу можно в Контактном центре по номеру 0890 или

Индивидуальный кредит доступен вам, если:

- **В вы являетесь абонентом МТС не менее** 6 месяцев;
- ваши ежемесячные расходы на услуги связи составляли не менее суммы первоначального кредитного лимита;
- за последние 3 месяца вы находились в блокировке не более 10 дней.

При подключении вам предоставляется первоначальная сумма кредитного лимита. Уже в следующем месяце кредитный лимит будет пересчитан и составит 120% от ваших средних затрат на услуги связи за последние 3 месяца. В дальнейшем вы сможете увеличить свой кредитный лимит в три раза. Подключение услуги — бесплатное.<br>Подробности на сайте **www.mts.ru** в разделе «Услуги». **■ ВЫ ЯВЛЯЕТЕСЬ АбОНЕНТОМ МТС НЕ МЕ**<br>
6 МЕСЯЦЕВ;<br>
■ ВАШИ ЕЖЕМЕСЯЧНЫЕ РАСХОДЫ НА УС.<br>
СВЯЗИ СОСТАВЛЯЛИ НЕ МЕНЕЕ СУММЫ<br>
ПЕРВОННАРЛЬНОГО КРЕДИТНОГО ЛИМИ<br>
■ ЗА ПОСЛЕДНИЕ 3 МЕСЯЦА ВЫ НАХОДИЛ<br>
В бЛОКИРОВКЕ НЕ бОЛЕЕ 10 ДНЕЙ.<br>

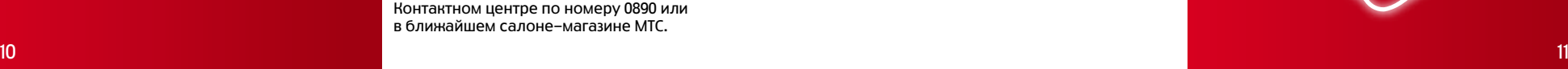

# Мобильное само обслуживание

Вы в любое время можете подключать и отключать услуги самостоятельно, менять тарифы, получать информацию о балансе и платежах.

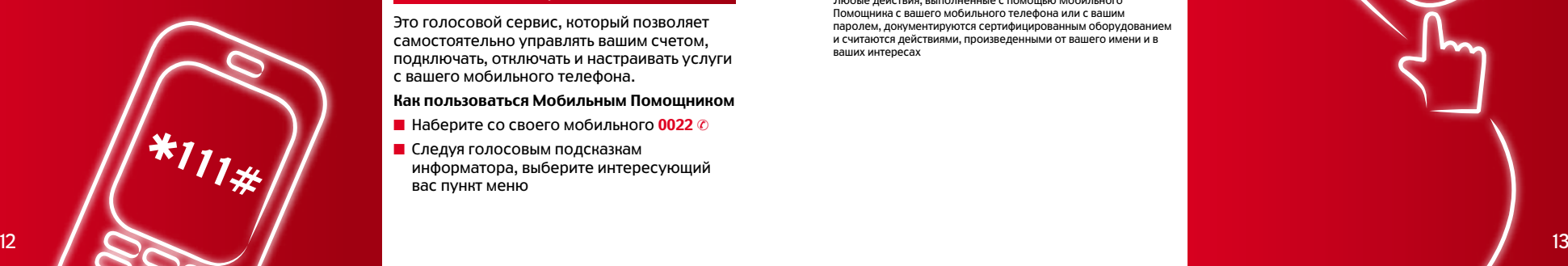

## Мобильный Портал \*111#

Мобильный Портал \*111# -

это быстрый и простой способ настраивать разнообразные сервисы, подключать и отключать услуги, изменять тарифный план.

#### Как пользоваться Мобильным Порталом ✱111#

- Наберите **\*111#** ©, и главное меню сервиса появится на экране вашего мобильного телефона ■■■■■
- **Нажмите «Ответить» («ОК») и выберите** нужный вам пункт меню
- Подтвердите свой выбор, нажав «Отправить» («Передать»)

Мобильный Портал \*111# работает везде, где абоненты МТС остаются на связи!

## Мобильный Помощник

Это голосовой сервис, который позволяет самостоятельно управлять вашим счетом, подключать, отключать и настраивать услуги с вашего мобильного телефона.

### Как пользоваться Мобильным Помощником

- Наберите со своего мобильного 0022 ©
- Следуя голосовым подсказкам информатора, выберите интересующий вас пункт меню

Для подтверждения проделанных действий и сохранения изменений нажмите 1

#### Для пользования Мобильным Помощником в роуминге необходимо:

- установить пароль (до отъезда из домашнего региона позвоните на номер 0022 8 ©)
- использовать городской номер Мобильного Помощника при нахождении в роуминге (городской номер Мобильного Помощника для вашего региона можно уточнить на сайте www.mts.ru) ■ Для подт<br>- действий<br>- нажмите<br>- для пользо<br>- роуминге на номер<br>- установи<br>- домощник<br>- Помощника сваж<br>- угочнить<br>- угочнить<br>- угочнить<br>- угочнить<br>- угочнить<br>- угочнить<br>- угочнить<br>- действова<br>- угочника сваж<br>- мужмычник

Звонки на номер Мобильного Помощника в роуминге — платные.

Обратите внимание: установленный вами для Мобильного Помощника пароль будет действовать и для Интернет-Помощника.

Условия изменения тарифного плана вы можете узнать на сайте www.mts.ru в разделе «Тарифы», или в салонах-магазинах МТС. Любые действия, выполненные с помощью Мобильного Помощника с вашего мобильного телефона или с вашим паролем, документируются сертифицированным оборудованием и считаются действиями, произведенными от вашего имени и в ваших интересах

#### Интернет-Помощник

Интернет-Помощник позволяет вам самостоятельно управлять своим счетом и набором услуг через Интернет, на сайте МТС вашего региона

#### Интернет-Помощник дает возможность:

- контролировать состояние счета
- заказывать детализацию счета
- получать информацию о наборе подключенных услуг и их стоимости
- добавлять/удалять услуги
- изменять тарифный план и многое другое

#### Как войти в Интернет-Помощник

- Перейдите с www.mts.ru на сайт MTC вашего региона
- Выберите пункт «Интернет-Помощник»
- Введите номер телефона и установленный пароль

#### Установите пароль удобным способом:

- через Мобильный Портал наберите **\*111\*25#** ©
- через Мобильный Помощник наберите 0022 8 ✆ (при нахождении в домашней сети) вашего имении в ваших информации<br>• получать информации<br>• подключенных услуг и<br>• добавлять/удалять ус.<br>• изменять тарифный пл<br>• **Как войти в Интернет--**<br>• Перейдите с www.mts<br>• вашего региона<br>• вашего региона<br>• вашего неп

Любые действия, выполненные с помощью услуги «Интернет-Помощник», документируются сертифицированным оборудованием и считаются действиями, произведенными от

#### SMS-Помощник

SMS-Помощник — это удобный бесплатный способ самостоятельного управления вашим счетом и услугами путем отправки SMS.

Чтобы воспользоваться SMS-Помощником:

- **Дополнительные настройки не требуются**
- Достаточно отправить SMS с кодом услуги или тарифа на номер 1771 ■ Дополнитель<br>■ Достаточно с<br>или тарифа н<br>в случае удачного выг<br>информирующее SMS.

В случае удачного выполнения команды вам будет доставлено

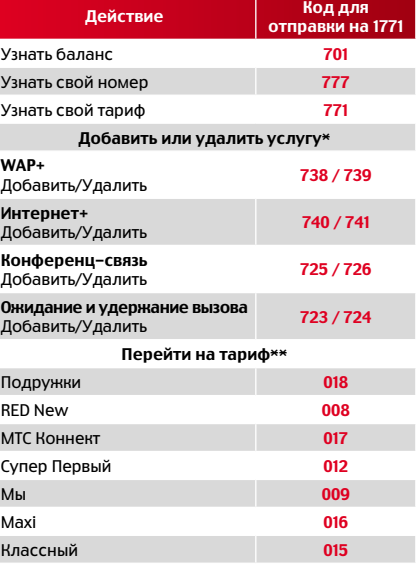

\*Стоимость подключения / отключения услуг зависит от условий вашего тарифа.

\*\* Переход на тариф — платный, за исключением случаев пользования услугой «Однократная бесплатная смена номера». Подробную информацию о стоимости перехода на тариф и подключения услуг узнавайте на сайте www.mts.ru .

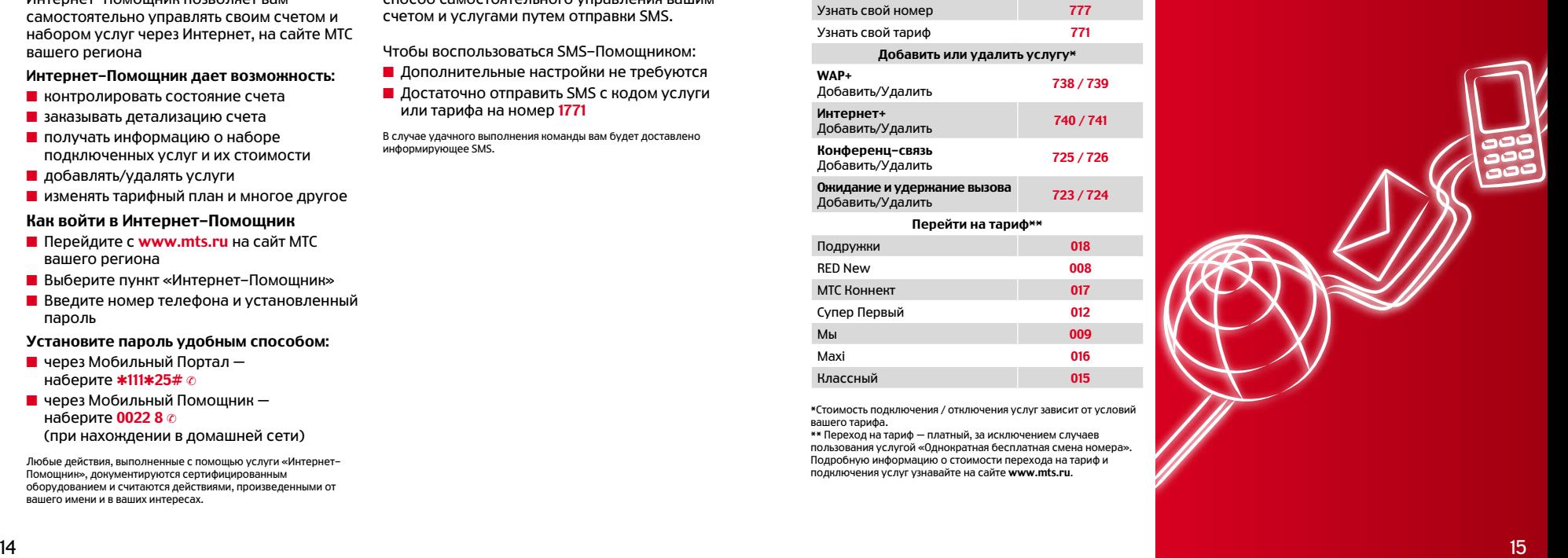

# Удобный быстрый Интернет

Будьте мобильны и раскройте для себя все возможности высокоскоростного беспроводного доступа в Интернет.

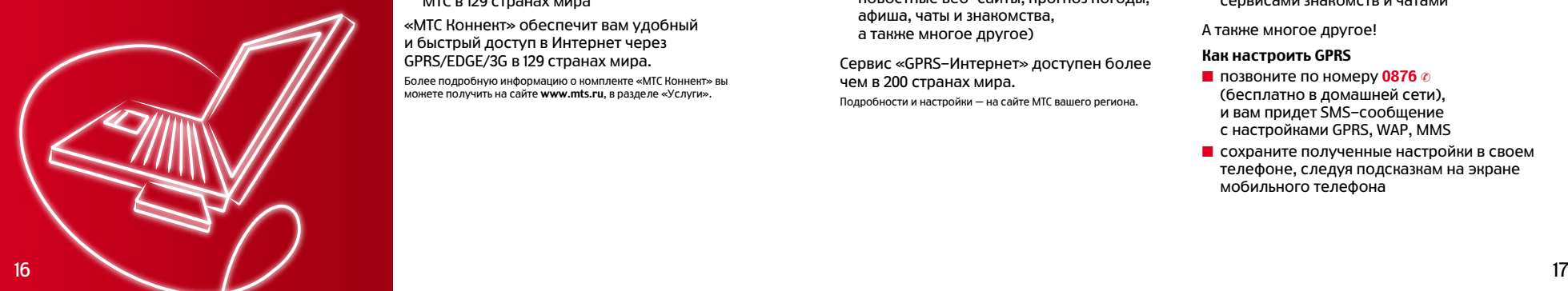

## МТС Коннект

Для беспроводного доступа в Интернет с вашего компьютера вы можете воспользоваться уникальным комплектом «МТС Коннект», в который входят:

- **РС-карта или USB-модем, работающие в** стандартах GPRS/EDGE/3G
- Специальное программное обеспечение для автоматической установки и настройки вашего компьютера
- Большие пакеты трафика GPRS-Интернет по выгодным ценам
- **Е Единый тариф на GPRS-Интернет** в домашней сети, при нахождении в 82 регионах России
- **Высокоскоростной доступ в Интернет в** сетях 3G и сетях роуминговых партнеров МТС в 129 странах мира ■ РС-карта или USB-модем, работающие<br>
стандартах GPRS/EDGE/3G<br>
■ Специальное программное обеспечен<br>
для автоматической установки<br>
и настройки вашего компьютера<br>
■ Большие пакеты трафика GPRS-Интерн<br>
по выгодным ценам<br>
■

«МТС Коннект» обеспечит вам удобный и быстрый доступ в Интернет через GPRS/EDGE/3G в 129 странах мира.

Более подробную информацию о комплекте «МТС Коннект» вы<br>можете получить на сайте www.mts.ru, в разделе «Услуги».

## GPRS-Интернет

Полноценный доступ в Интернет через мобильный телефон с поддержкой GPRS и персональный компьютер/ноутбук.

#### Подключите услугу и ощутите преимущества

- Доступ в Интернет в любом месте, где есть сеть МТС
- **Возможность воспользоваться сервисом** «GPRS-Интернет» на отдыхе или в деловой поездке за границу
- Плата взимается только за количество полученной и переданной информации, а не за время соединения
- Полноценный доступ ко всем Интернет-сервисам (электронная почта, развлекательные и информационноновостные веб-сайты, прогноз погоды, афиша, чаты и знакомства, а также многое другое) ■ Доступ в Интернет в любом месте, гд<br>• есть сеть МТС<br>• «GPRS-Интернет» на отдыхе<br>• «ПРКВ-Интернет» на отдыхе<br>• или в деловой поездке за границу<br>• Плата взимается только за количестве<br>• полученной и переданной информац<br>•

Сервис «GPRS-Интернет» доступен более чем в 200 странах мира.

## GPRS-WAP

Широкий доступ к мобильным ресурсам Интернета с вашего телефона без использования персонального компьютера и модема. Вам нужен только мобильный телефон с поддержкой GPRS.

Используя GPRS-WAP, вы сможете:

- узнать свежие новости и результаты спортивных состязаний
- узнать прогноз погоды и курсы валют
- просмотреть афишу кинотеатров, театров и клубов
- получить доступ к электронной почте
- загрузить новые мелодии, картинки и игры для вашего телефона
- найти новых друзей, воспользовавшись сервисами знакомств и чатами

А также многое другое!

### Как настроить GPRS

- позвоните по номеру 0876 © (бесплатно в домашней сети), и вам придет SMS-сообщение с настройками GPRS, WAP, MMS ■■■■■■■■
- **сохраните полученные настройки в своем** телефоне, следуя подсказкам на экране мобильного телефона

## Удобная СВЯЗЬ

Мы прекрасно знаем, что просто обеспечивать высокое качество связи сегодня недостаточно. Поэтому каждому абоненту при подключении **К САТИ МТС МЫ АВТОМАТИЧАСКИ** предоставляем широкий спектр самых необходимых **VCЛVГ МОбильной связи.** Некоторые из них вам нужно только активировать или настроить.

soc

#### Ваша записная книжка

Восстановить утерянные контакты или перенести информацию с одного телефона на другой теперь гораздо проше. Услуга позволяет копировать, хранить и редактировать контакты и при необходимости так же легко переносить их на другой телефонный аппарат.

#### Закажите бесплатные настройки:

**• через Мобильный портал \*111#** - наберите  $*111*4001#$ 

• отправьте SMS с цифрой 1 на номер 4001

#### Для копирования контактов:

- Выберите в меню телефона пункт «Синхронизация». профиль MTS Sync.
- В запустите синхронизацию

Контакты сохраняются на сервере услуги, они зашифрованы, защищены паролем и доступны для просмотра и редактирования только владельцу. Периодически запускайте синхронизацию по мере обновления записной книжки.

Услуга платная. Полробности на сайте www.mts.ru в разлеле «Услуги». Для пользования услугой необходимо, чтобы телефон поллерживал функцию синхронизации с улаленным сервером по SyncML (см. инструкцию к телефону) и у вас была полключена vcлуга GPRS.

#### Вам звонили!

Если вы отключали телефон или находились вне зоны обслуживания, спустя несколько минут после вашего появления в сети вы получите SMS с информацией о пропущенных вызовах, их количестве и времени поступления.

Услуга подключается всем абонентам автоматически и не требует дополнительной активации.

- **Е ЕСЛИ ВЫ ХОТИТЕ ОТКЛЮЧИТЬ УСЛУГУ.** наберите: \*111\*39# ©
- **Чтобы вновь подключить услугу.** наберите \*111\*38# © либо установите переадресацию по следующей схеме: \*\*62\* Гномер «Вам звонили!» вашего **региона** # ©

Услуга предоставляется бесплатно, в том числе и в роуминге. Услуга позволяет получить информацию о несостоявшихся вызовах абонентов. Номер услуги «Вам звонили!» для вашего региона вы найдете в Приложении.

#### Переадресация вызова

Переадресация позволяет переводить поступающие вызовы на любой указанный вами городской, междугородный, международный или мобильный номер, а также на номер Голосовой почты. Активируйте переадресацию через меню вашего телефона или по схеме:

\*\* <код> \* <номер переадресации> # ©

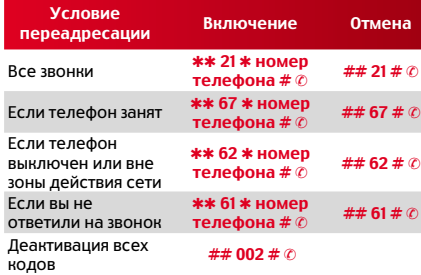

Номер телефона для переадресации вводите в международном формате

#### + <нод страны> <нод города/федеральный **код> <номер абонента>**

Об условиях тарификации при переадресации вызова вы можете узнать на сайте МТС вашего региона.

### Узнайте свой номер

Если вы забыли номер своего мобильного телефона. позвоните по номеру 0887 в зоне лействия ломашней сети.

#### Узнай свой тарифный план

Если вы забыли, какой тарифный план сейчас действует на вашем номере, наберите  $*111*59#0$  или 0022 6 ©

На сайте **www.mts.ru** вы всегда можете выбрать оптимальный тарифный план, соответствующий вашему стилю общения.

При изменении тарифного плана ваш номер телефона не меняется, а смена тарифного плана оплачивается в соответствии с действующими на вашем тарифе ценами.

Для изменения тарифного плана, наберите ✱111✱2✱5# ✆ или 0022 ✆ 7

#### Голосовая почта

Если вы по каким-то причинам не можете при нять вызов, звонящий абонент сможет оставить вам сообщение, которое вы прослушаете в удобное для вас время. О новом сообщении в ящике Голосовой почты система уведомит вас SMS.

Голосовая почта «Секретарь» предоставляет более широкие возможности по времени хранения, максимальной длительности и количеству сообщений, а также другим параметрам.

Для пользования «Голосовой почтой» Подключите услугу:

- $\blacksquare$  \*111\*34#  $\oslash$  «Автоответчик» или ✱111✱35# ✆ — «Секретарь»
- Запишите приветствие и установите пароль, позвонив по номеру 0861 © (бесплатно в домашней сети) ■■■

Для прослушивания сообщений ГП:

с мобильного — наберите <mark>0860</mark> ©

■ с городского телефона или в роуминге наберите городской номер ГП вашего региона (уточните его по номеру **0890**)

Для доступа к ГП с городского телефона или в роуминге введите номер вашего почтового ящика (соответствует 10-значному номеру вашего телефона) и пароль (по умолчанию паролем является PIN-код, который вы получили с SIM-картой).  $\blacksquare$  с городского телефона или в роумин<br>
региона (уточните его по номеру 08!<br>
для досупа и гп с городской номер в ими в роуминге<br>
для досупа и гп с городского такефона или в роуминге<br>
номер вашего потерона) и парол (по

Подробная информация о стоимости подключения и пользования услугой на сайте www.mts.ru

### Конференц-связь

Услуга «Конференц-связь» позволит вам:

- Одновременно разговаривать с несколь кими собеседниками, объединяя до 6 участников разговора
- Добавлять и исключать участников разговора
- Совершать исходящие и принимать входящие вызовы, не прерывая конференции

Для пользования услугой «Конференцсвязь» необходимо:

- **активировать режим «Ожидание и** удержание вызова»
- подключить услугу через Мобильный Помощник, Интернет-Помощник или Мобильный Портал \*111#

Участниками конференции могут стать абоненты как городских, так и мобильных сетей. Подробнее узнать, как пользоваться

#### Ожидание и удержание вызова

Если во время телефонного разговора вам позвонит другой абонент, вы можете ответить ему, не прерывая текущего разговора, или даже позвонить во время разговора другому абоненту.

При поступлении нового вызова вы услышите звуковой сигнал. В этом случае вы сможете ответить на звонок или отказаться от него и продолжить разговор.

- Для активации услуги наберите: **\*43**# ©
- Для деактивации услуги наберите: **#43#** ©

#### Как сохранить номер при утере или поломке SIM-карты?

В случае утери или пропажи вашего мобильного телефона, во избежание его несанкционированного использования, вам необходимо обратиться в Контактный центр МТС, в ближайший cалон-магазин или воспользоваться Интернет-Помощником для оперативного блокирования номера. ■ Для актив<br>■ Для деакт<br>• Мли поломи<br>• В случае уте<br>• Вобильного<br>• необходимо<br>• необходимо<br>• Мли восполь<br>• для операти<br>• Вы сможете восстановит<br>• Сли слефона, среднее услуги<br>• Танее услуги<br>• Танее услуги<br>• Танее услуги<br>•

Вы сможете совершенно бесплатно восстановить свою SIM-карту в любом салоне-магазине МТС. Ваш привычный номер телефона, средства на счете и подключенные ранее услуги останутся с вами.

Также для восстановления утраченной SIM-карты вы можете воспользоваться дополнительной услугой «Доставка SIMкарты», действующей в ряде регионов России.

Стоимость услуги зависит от региона и выбранного вами режима доставки.

## На связи по России И ВСЕМУ МИРУ

## Отправляясь

в деловую поездку или отпуск, возьмите с собой мобильный телефон с SIM-картой MTC и он станет вашим гидом и надежным помощником, где бы вы не находились.

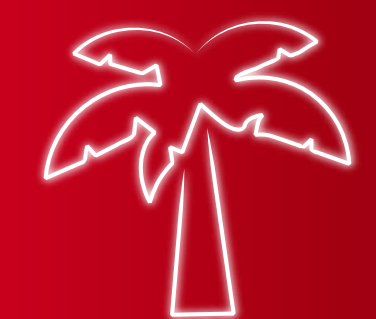

## Путешествие по России

- **В Внутрисетевой роуминг МТС действует на** территории всей России, за исключением Чеченской Республики и Пензенской области
- **Не требует подключения**

При регистрации в сети МТС на экране телефона отображается название сети - MTS, MTS RUS, RUS MTS или RUS 01.

## Путешествие по миру

- **Международный роуминг действует** в более чем 200 странах мира
- **Требует полключения услуг:** Международный и национальный роуминг - возможность приема входящих вызовов и совершения исходящих звонков по стране пребывания

Международный доступ - возможность совершать любые исходящие

международные вызовы, в том числе в Россию при нахождении за рубежом, а так же отправки SMS-сообшений

Для проверки баланса в роуминге наберите с вашего мобильного телефона \*100# ©. Запрос в роуминге бесплатный.

Полключение услуг произволится бесплатно, при личном визите абонента или его доверенного лица в любой из салоновмагазинов МТС или салонов связи эксклюзивных лилеров. При себе необходимо иметь паспорт и, если вы лействуете по доверенности. нотариально заверенную доверенность от абонента. Полробнее об услугах, тарифах и способах пополнения счета в поуминге можно узнать на сайте www.mts.ru в разлеле «Роуминг». а так же отправив бесплатный запрос \*111\*33# ©

# **Новые ВОЗМОЖНОСТИ**

## CBA3<sub>M</sub>

Откройте целый мир развлечений и информации в вашем телефоне. **Наслаждайтесь** разнообразными новостями и развлекайтесь где угодно и когда угодно.

Подробная информация об услугах, стоимости и принципах тарификации на сайте www.mts.ru

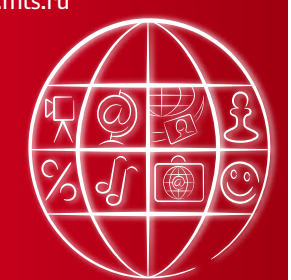

## **SMS**

- С помощью SMS вы можете:
- П точно передавать информацию, в которой важен каждый символ (имена, номера телефонов, адреса и т. п.)
- быть на связи, когда вы не можете ОТВАТИТЬ НА ЗВОНОК
- отправлять сообщения, даже если адресат временно недоступен
- заказывать WAP-настройки через SMS
- П получить доступ к различным SMS-сервисам

Номер мобильного телефона, на который вы хотите отправить сообщение, должен быть введен в международном формате:

## +<код страны> <код города/федеральный код> <номер абонента>

Размер одного SMS-сообщения составляет 160 символов латиницей или 70 символов кириллицей. Если алресат выключил телефон или нахолится вне зоны лействия сети, ваше сообщение сохранится и булет лоставлено ему позже.

## SMS-ЭКСТРА

МТС расширяет возможности SMS-обшения.

- **Удивляйте друзей неожиданно** возникающими на экране мобильного телефона сообщениями, которые не сохраняются в памяти телефона (SMS-Экспресс)
- Составьте собственное расписание отправки сообщений, чтобы быть

уверенным, что они будут доставлены точно в срок (**SMS-Календарь**)

- Обменивайтесь с друзьями секретными сообщениями, для прочтения которых требуется пароль (SMS-Секрет)
- Отправляйте сообщение одновременно всем друзьям (SMS-Группа)
- Получайте бонусы на счет в обмен на прием рекламных сообщений (SMS-Спонсор)

### Как настроить SMS-ЭКСТРА

- Измените номер центра сообщений в меню своего телефона на +7 916 896 0220
- **Отправьте пустое SMS или текст <ON>** на номер 147
- Наберите **\*147#** © и следуйте инструкциям по настройке отдельных сервисов

## RED Box

RED Box — это коллекция готовых SMS в вашем телефоне.

Выбирайте веселые шутки, горячие поздравления, романтические признания и отправляйте их друзьям и близким. ■■■■■■■■■

## Как настроить RED Box

- Наберите со своего мобильного телефона  $*111*15#$  ©
- Лождитесь SMS со ссылкой
- Перейдите по ссылке и загрузите приложение RED Box в свой телефон

Коллекция готовых SMS постоянно обновляется.

Услуга бесплатная. Оплачивается WAP- или GPRS-трафик при скачивании Приложения. SMS, отправленные из RED Box, тарифицируются как обычные SMS, согласно условиям вашего тарифа.

## Чат

Обменивайтесь мгновенными сообщениями с другими абонентами МТС со своего мобильного телефона! В Чате есть все привычные возможности.

#### Вы можете

общаться с одним собеседником или в группе

- использовать забавные смайлики и значки
- сохранять «историю» сообщений в своем телефоне

#### Как настроить Чат

- Для подключения услуги наберите со своего телефона \*111\*12# @
- Дождитесь получения настроек и сохраните их в своем мобильном ■■■■■■■■■■
- Запустите Чат в своем телефоне

### **MMS**

С помощью MMS вы можете принимать и отправлять со своего мобильного:

- фотографии и видеоролики
- музыку или голосовые записи
- сообщения на электронную почту
- текстовые сообщения длиной более 1000 символов

#### Как воспользоваться услугой

- Убедитесь, что ваш телефон поддерживает MMS (см. инструкцию к телефону)
- **Подключите услугу GPRS и настройте MMS**

#### Как настроить MMS

1. Закажите настройки удобным для вас способом:

- наберите с мобильного 0876 ©
- **отправьте пустое SMS на номер 1234** (бесплатно в домашней сети)
- настройте телефон вручную в соответствии с инструкциями

2. Дождитесь сообщения с настройками MMS и сохраните их в телефоне.

3. Для завершения процедуры настройки отправьте любое MMS-сообщение.

Также вы можете отправлять MMS со своего мобильного телефона на электронную почту и получать ответы в виде MMS. Для этого при отправке MMS в поле «Кому» введите электрон ный адрес. ■■■■■■■■

### Антивирус Касперского

Надежная защита вашего телефона от вирусов!

#### Как настроить услугу

- Наберите со своего мобильного телефона команду \*111\*14# ©
- **Дождитесь SMS со ссылкой на WAP-сайт MTC**
- Скачайте приложение по ссылке и установите его в свой телефон.

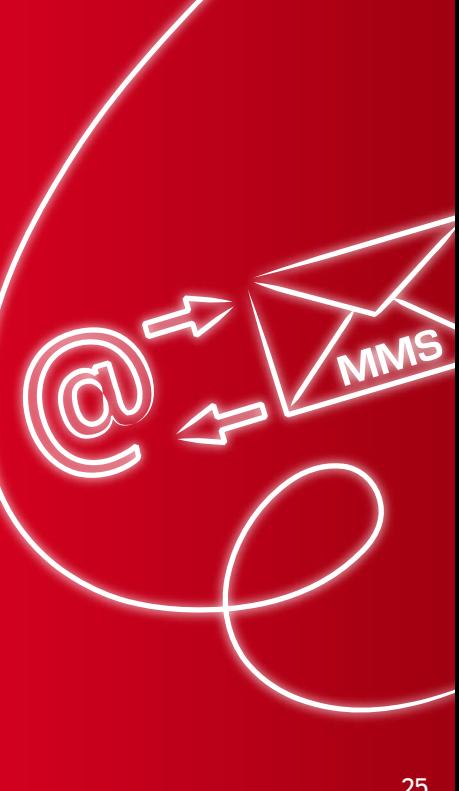

### МТС-Инфо

МТС-Инфо — это дополнительный пункт в меню вашего телефона, который обеспечивает доступ к широкому спектру справочно-информационных и развлекательных услуг: Знакомства, Викторины, mp3 и многое другое.

WAP-портал МТС

WAP-портал МТС — это удобный доступ к интересной и актуальной информации, а также разнообразным развлечениям прямо с вашего мобильного телефона. В поездках, в минуты ожидания, когда вам хочется развлечься или необходимо узнать прогноз погоды и сводку текущих новостей, просто набирайте wap.mts.ru.

На WAP-портале вы найдете разделы, в которых вам доступны самые разнообразные, интересные и полезные услуги.

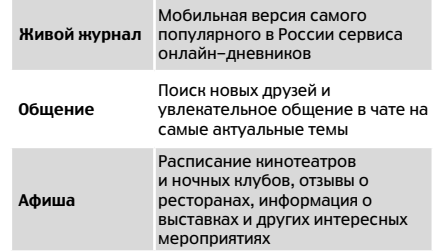

Бизнес Курсы валют, биржевые новости и индексы, деловые новости

> Лучшие книги в формате JAVA для вашего мобильного телефона и мобильная энциклопедия, которая обновляется самими пользователями

Анекдоты, открытки, викторины и призы каждую неделю, а также много других развлечений

Новости спорта и спортивные обзоры, результаты игр и анонсы матчей, спортивное видео и лучшие игры

Самая большая коллекция хитов для пользователей услуги GOOD'OK.

Видео и картинки, фотогалереи и видеоклипы, развлечения для взрослых от всемирно известных студий Playboy, Vivid, Peach и др.

#### Мобильный Портал \*111#

Чтиво

Отдых

Спорт

GOOD'OK

18+

Мобильный Портал \*111# — это удобный и быстрый способ управления услугами и развлекательными сервисами на экране вашего телефона. Новости, курсы валют, графика, игры, викторины, видео, музыка, юмор, гороскоп, знакомства — доступ ко всем этим ресурсам открывает вам Мобильный Портал \*111#.

Просто наберите \*111# © и качайте музыку, игры и графику, знакомьтесь с новыми людьми!

#### GOOD'OK

Смените скучные гудки ожидания на модную мелодию или веселую шутку из самой большой коллекции хитов!

В каталоге услуги GOOD'OK вы найдете более 10 000 композиций!

Коллекция пополняется ежемесячно. Пусть для тех, кто вам звонит, звучат музыка и добрые слова.

Узнать подробности и подключить услугу GOOD'OK вы можете по номеру 0550 (в домашней сети звонок бесплатный)

### МТС-Поиск

МТС-Поиск — это уникальная услуга от МТС, которая позволяет определить, где находится абонент, по местоположению его мобильного телефона. Ваш мобильный телефон поможет вам сориентироваться в городе, найти ближайшие магазины, рестораны, банкоматы, заправки и многое другое. И еще с его помощью вы сможете контролировать перемещения интересующих вас абонентов МТС — детей, друзей, коллег или сотрудников.

Подробная информация на сайте www.mpoisk.ru

## Наша поддержка

Если у вас возникнут дополнительные вопросы, мы всегда будем рады предоставить вам консультации в Контактном центре МТС, в одном из салонов-магазинов МТС, на сайте МТС вашего региона.

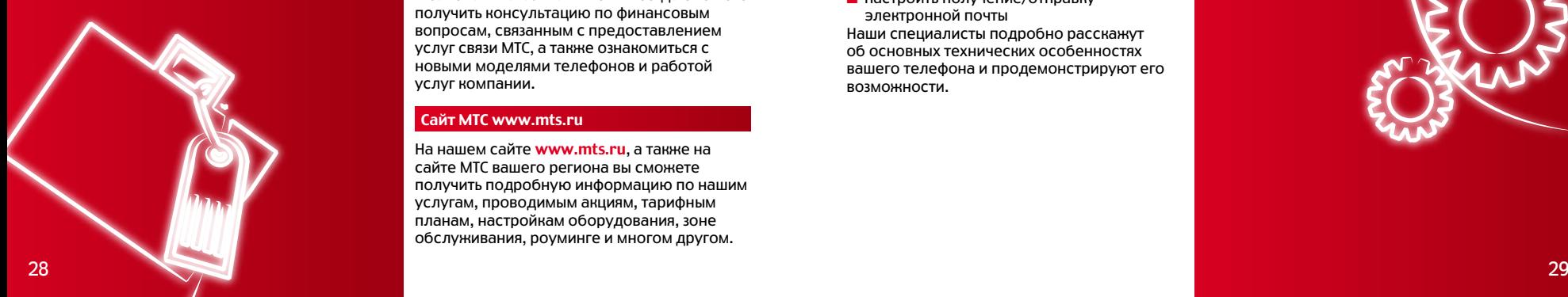

## Контактный центр МТС

Круглосуточный телефон Контактного центра 0890 .

Вы можете позвонить на этот номер даже в том случае, если ваша SIM-карта заблокирована.

Ваши звонки на справочный номер 0890 в домашней сети и в зоне внутрисетевого роуминга бесплатны.

Также вы можете обращаться в Контактный центр вашего региона по номеру, указанному в Приложении.

### Салоны-магазины МТС

Если вы захотите задать вопрос нашим консультантам лично, мы будем рады видеть вас в наших салонах-магазинах. В салонах-магазинах МТС вы всегда сможете получить консультацию по финансовым вопросам, связанным с предоставлением услуг связи МТС, а также ознакомиться с

новыми моделями телефонов и работой услуг компании.

## Сайт МТС www.mts.ru

На нашем сайте **www.mts.ru**, а также на сайте МТС вашего региона вы сможете получить подробную информацию по нашим услугам, проводимым акциям, тарифным планам, настройкам оборудования, зоне обслуживания, роуминге и многом другом.

Также на сайте вы можете задать интересующий вас вопрос, пожаловаться, выразить благодарность или пожелания, заполнив форму обратной связи «Ваше мнение имеет значение».

### Техническая поддержка

Высококвалифицированные специалисты салонов-магазинов МТС помогут вам с настройкой услуг и устройств для передачи данных и факсов, для пользования WAP, GPRS, MMS.

Вам помогут:

- настроить на вашем телефоне работу услуг, предоставляемых компанией МТС
- синхронизировать ваш телефон с внешним устройством (ноутбуком, ПК, КПК)
- настроить получение/отправку электронной почты

Наши специалисты подробно расскажут об основных технических особенностях вашего телефона и продемонстрируют его ■ настроить н<br>услуг, пред<br>• синхронизм<br>• устройство<br>• анстроить г<br>• анши специал<br>• босновных т<br>• возможности.<br>• возможности.

## Приложение

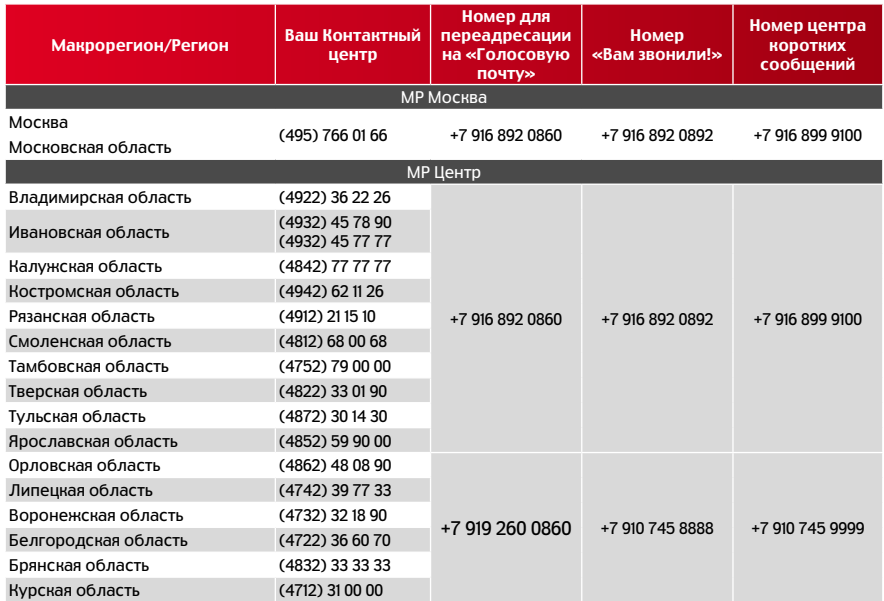

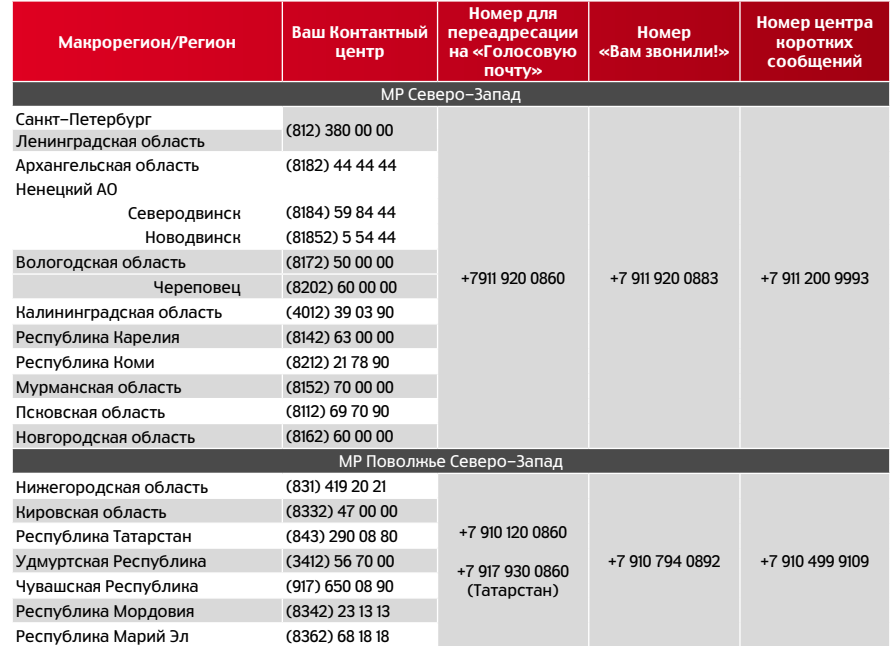

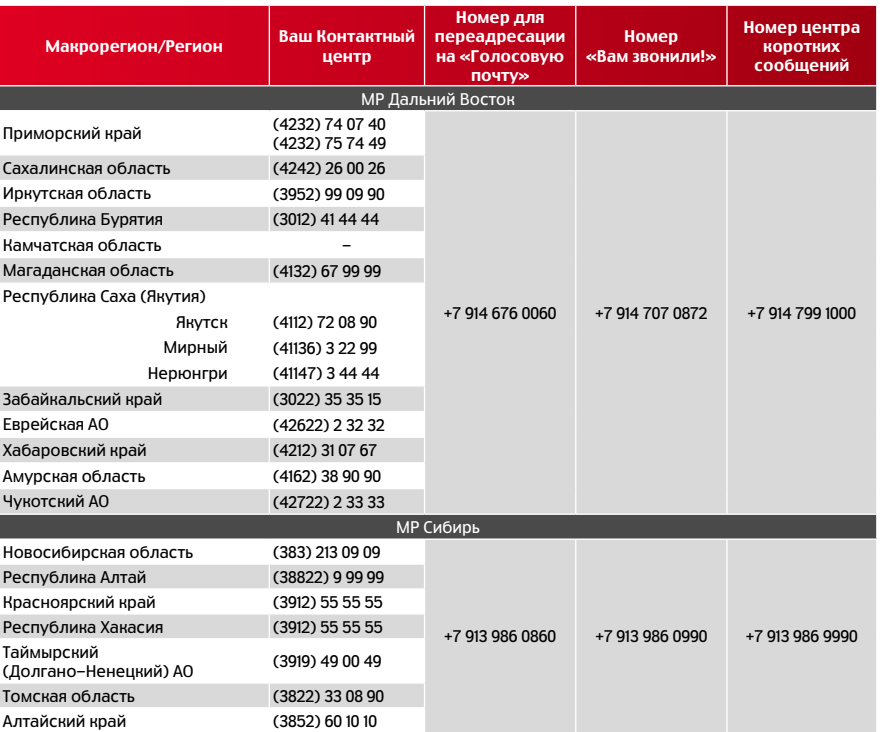

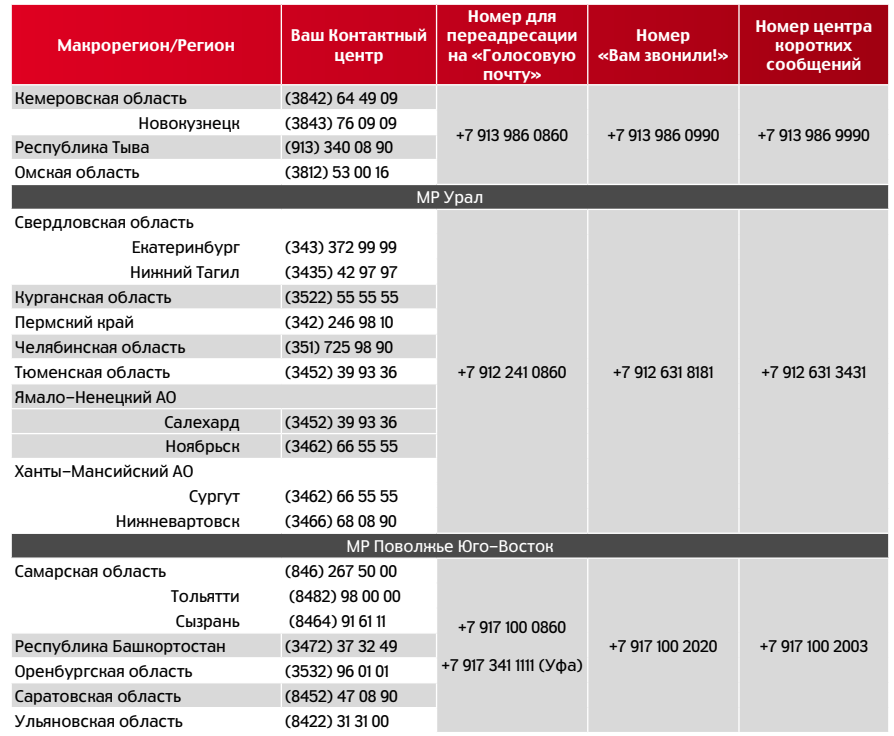

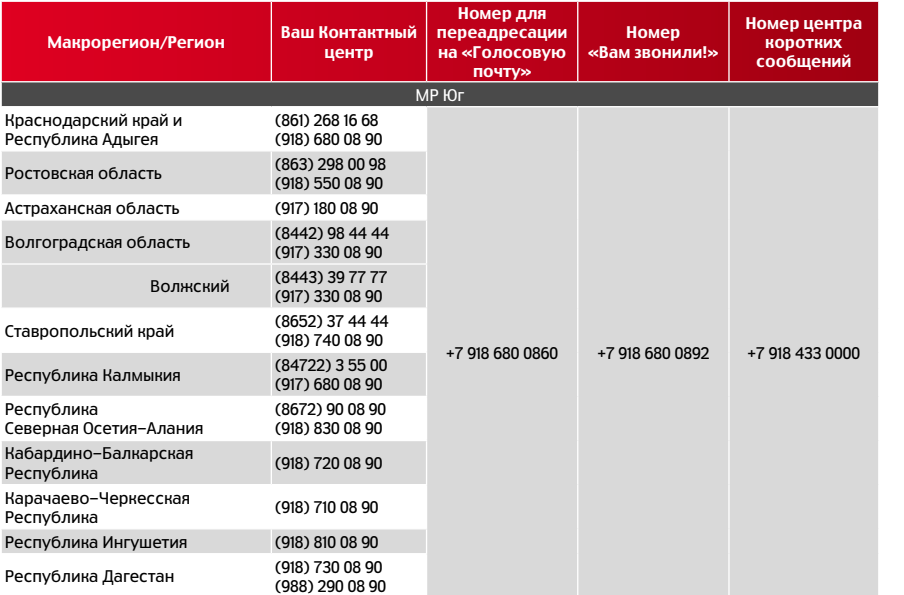

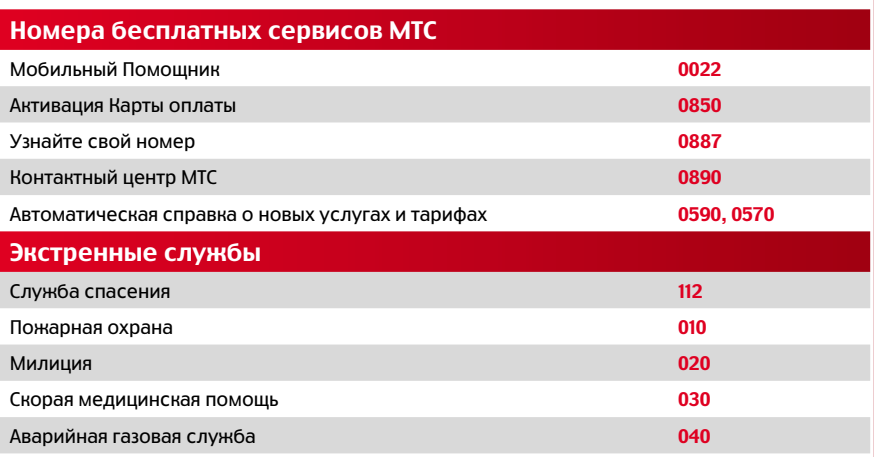

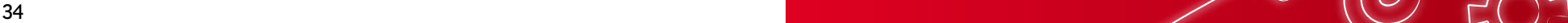

## мтс оператор связи О **MTC**

Подробности на www.mts.ru